# **Aplikasi** *Location Based Sevice* **Peta dan Informasi Kampus Berbasis Android**

# **Bahar, Eko Saputra**

STMIK Banjarbaru JL. Jend. Ahmad Yani Km. 33,3 Loktabat, Banjarbaru [bahararahman@gmail.com,](mailto:bahararahman@gmail.com) echochapucha@gmail.com

#### *Abstrak*

*Aplikasi Location Based Service (LBS) Peta dan Informasi Kampus di Kota Banjarbaru berbasis Android ini berisi tentang pencarian lokasi kampus di Kota Banjarbaru, yang dibuat dengan menggunaka Java yang bertujuan untuk memberikan kemudahan kepada Mahasiswa serta masyarakat untuk mengetahui informasi dan lokasi kampus di kota Banjarbaru, karena kampus merupakan tempat tujuan mahasiswa berbagai macam daerah untuk menuntut ilmu, dan perlu adanya teknologi mobile yang dapat digunakan secara cepat mudah dan akurat sehingga membantu mahasiswa untuk menemukan kampus pilihan.*

*Aplikasi ini berisi peta kampus dengan informasi seputar kampus, jarak terdekat, dan waktu tempuh rata-rata menuju lokasi yang terhubung dengan Google Map secara online dengan implementasi pada handphone berbasis Android. Aplikasi ini juga mempunyai beberapa kelemahan yaitu memerlukan koneksi internet dan GPS sehingga jika diruangan tertutup atau didaerah yang tidak mempunyai koneksi internet maka tidak dapat menemukan posisi user dan mengakibatkan keakurasian kordinat user tidak tepat.*

*Sebelum menggunakan aplikasi ini diwajibkan utuk mengaktifkan fiture GPS pada handphone diruangan terbuka agar satellite dapat mendeteksi posisi user secara mudah dan untuk dapat membaca database secara online maka koneksi internet juga harus aktif.*

*Pada penelitian ini hasil user acceptance telah menghasilkan data data kordinat yang valid dan tepat dengan tingkat reliabilitasnya termasuk Reliabel.*

*Kata kunci: Aplikasi LBS, Peta Kampus, Android*

#### *Abstract*

*The android based Location Based Service application is actually a map that has sort of information about the location of the campuses in Banjarbaru. It is created by using Java which aims to provide convenience to students and the public to know the information and the location of the campus in Banjarbaru.*

*Because college is the goal of the students from a wide range of areas to study, then the need for mobile technology that can be used quickly, easily and accurately is increased so as to help the students to decide the best college choice.*

*This application contains a map of the campus with information about the campus, the shortest distance, and average travel time to the location that is connected with the online Google Map which is able to be implemented on Android-based mobile phone. This application also has some weaknesses . It requires an internet connection and GPS, so if it is an enclosed space or areas that do not have an internet connection then it won't be able to track where the user locates and resulting the accuracy of the coordinates of the user is invalid.*

*Before using this application, it is required to activate the GPS on the mobile phone in an open*  space so that satellite can easily detect the user's position and to be able to read their online *databases, then the internet connection also must be activated. In this study, the results show that the user acceptance has been producing data coordinates which is valid and appropriate to the level of reliability, tosay that the data was realiable.*

*Keywords: LBS applications, Campus Map , Android*

# **1. Pendahuluan**

Telepon Seluler *handphone* pada awal hadirnya hanya digunakan sebagai sarana berkomunikasi dengan kelebihannya yang dapat dibawa kemanapun (mobile) dan menjadi alat canggih yang hampir menggantikan posisi komputer. Dengan ukuran yang sekecil itu semua fungsi yang dibutuhkan dapat terpenuhi. Demikian pula yang terjadi pada peta yang ada saat ini. Dahulu peta dibuat pada buku, namun kini peta dapat juga diakses dengan *handphone* melalui jaringan internet sebagai alat penunjuk jalan.

Keberadaan kampus bagi mahasiswa sangatlah penting selain sebagai tujuan menuntut ilmu kampus merupakan pilihan dan minat masing-masing. Apabila salah dalam memilih kampus maka mahasiswa tidak akan serius dan bahkan terpaksa dalam menuntut ilmu yang mengakibatkan putus ditengah-tengah semester, tentunya mahasiswa memerlukan informasi dan lokasi kampus dalam pemilihan kampus. Namun sangat disayangkan kampus yang ada saat ini masih berbentuk tulisan baik di website, spanduk, papan nama dan baliho sehingga dirasa kurang praktis apabila mahasiswa harus membuka *browser* terlebih dahulu ataupun bertanya untuk mencari lokasi kampus.

LBS (*Location Based Service)* dalam Indonesia berarti layanan berbasis lokasi merupakan suatu layanan informasi yang dapat diakses menggunakan piranti mobile melalui jaringan internet dan seluler yang menggunakan sistem GPS dan bertujuan untuk memberikan layanan informasi lokasi atau petunjuk posisi kepada pengguna. Berdasarkan hasil survey lapangan kepada mahasiswa di beberapa perguruan tinggi negeri dan swasta di kota Banjarbaru mengenai pengetahuan mahasiswa terhadap lokasi – lokasi kampus yang ada di kota banjarbaru, dengan hasil sebagian besar mahasiswa belum mengetahui lokasi kampus Swasta maupun kampus negeri.

Tujuan dalam penelitian ini untuk membuat sebuah aplikasi LBS Peta dan Informasi Kampus Berbasis Android untuk mempermudah mahasiswa dalam mencari lokasi kampus dan juga mengetahui jarak ke lokasi kampus yang ingin dituju.

#### **2. Metode Penelitian**

Berikut ini adalah tahapan – tahapan metode penelitian yang dilakukan untuk membuat aplikasi LBS Peta Kampus :

#### **2.1. Modeling**

 Aplikasi ini dimulai dengan menampilkan halaman menu utama yang mana terdapat pilihan menu navigasi,menu info, menu bantuan dan menu tentang. Pada halaman navigasi terdapat *list kampus* yang apabila di-*klik* dapat menampilkan informasi mengenai kampus yaitu posisi kampus, jarak kampus dan keterangan kampus.

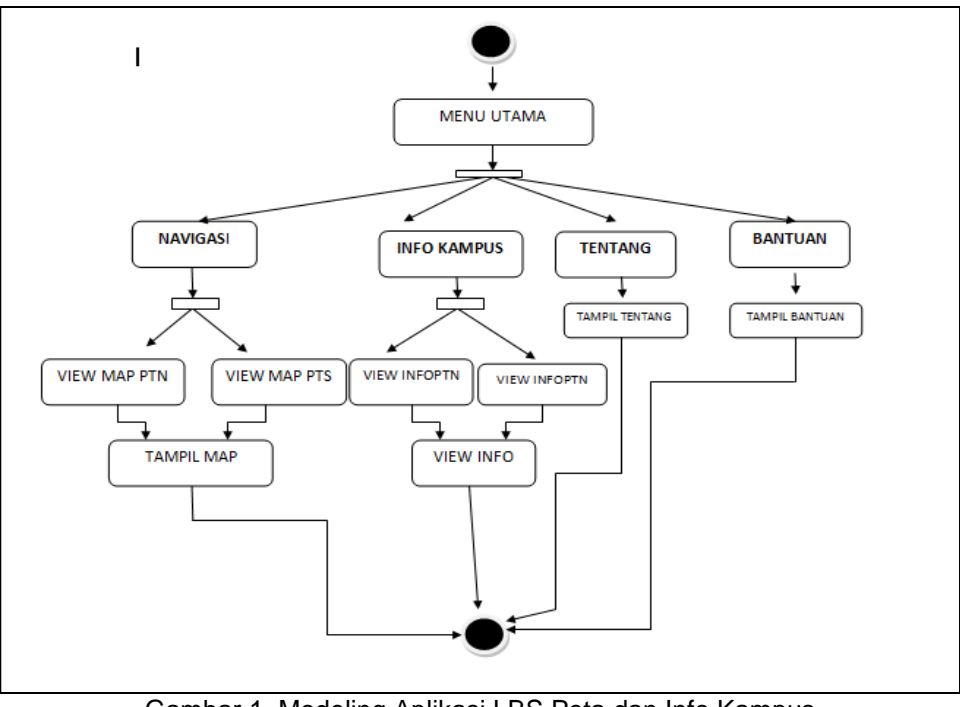

Gambar 1 Modeling Aplikasi LBS Peta dan Info Kampus

#### **2. Pendefinisian Kebutuhan**

- *Software* yang dibutuhkan untuk pembuatan dan penerap yaitu :
- 1. Sistem Operasi Microsoft Windows 7 32bit
- 2. IDE Eclipse
- 3. Android SDK
- 4. ADT plugin
- 5. XAMPP
- 6. Notepad++
- 7. Mozilla Firefox
- 8. Macromedia Dreamweaver8

#### **3. Analisis perencanaan**

Tahap ini menterjemahkan kebutuhan menjadi sebuah arsitektur perangkat lunak digambarkan proses umum yang terjadi di dalam sistem antara sistem dan user.

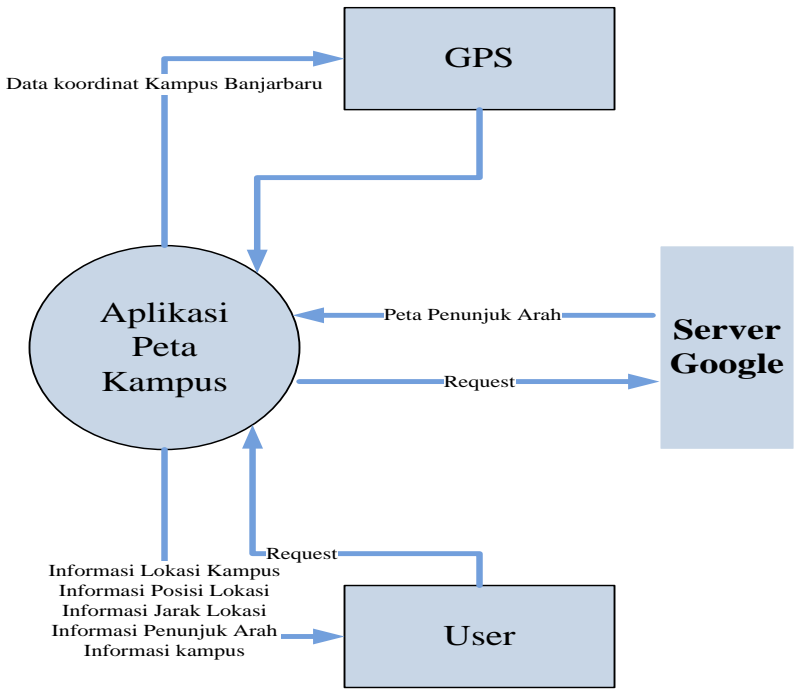

Gambar 2 Analisis Perencanaan

#### **4. Tahap implementasi**

# **1. Halaman Pembuka**

Pada aplikasi Android akan muncul layar pembuka saat pertama kali mengoperasikanya. Halaman ini berupa gambar pembuka dan tombol masuk untuk melanjutkan ke halaman menu utama aplikasi. Ditunjukan sebagai berikut.

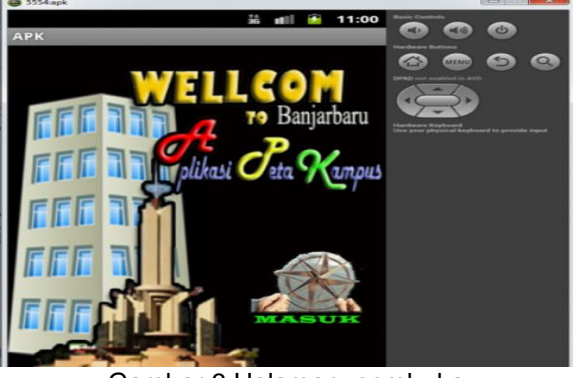

Gambar 3 Halaman pembuka

*Penentuan Produksi Makanan Berbasis Fuzzy Mamdani ........ Yulia Yudihartanti*

#### **2. Halaman Menu Utama**

Dari halaman pembuka aplikasi akan menampilkan halaman menu utama. terdapat empat menu yaitu menu Navigasi, Info kampus, Bantuan,dan Tentang.Setiap menu akan mengacu ke halaman *List* menu.Tampilanya sebagai berikut:

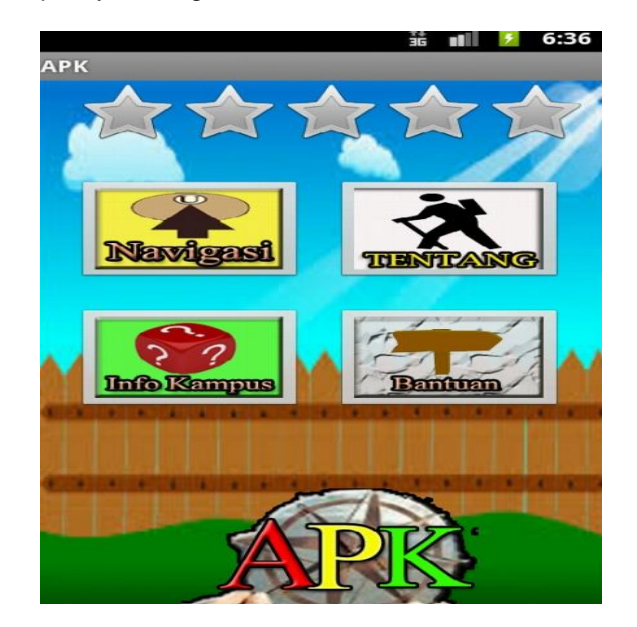

Gambar 4 Halaman menu utama

#### **3. Halaman Menu Info kampus**

Dari halaman menu utama *user* bisa mengakses menu tersebut untuk menuju halaman menu info kampus,Halaman menu info kampus berisikan daftar info Ptn dan Info Pts, apabila salah satu daftar info tersebut di tekan akan menuju ke halaman *List* dari daftar info tersebut kemudian apabila salah satu *List* tersebut ditekan maka akan muncul detail *List* tersebut.Untuk lebih jelasnya lihat pada gambar berikut:

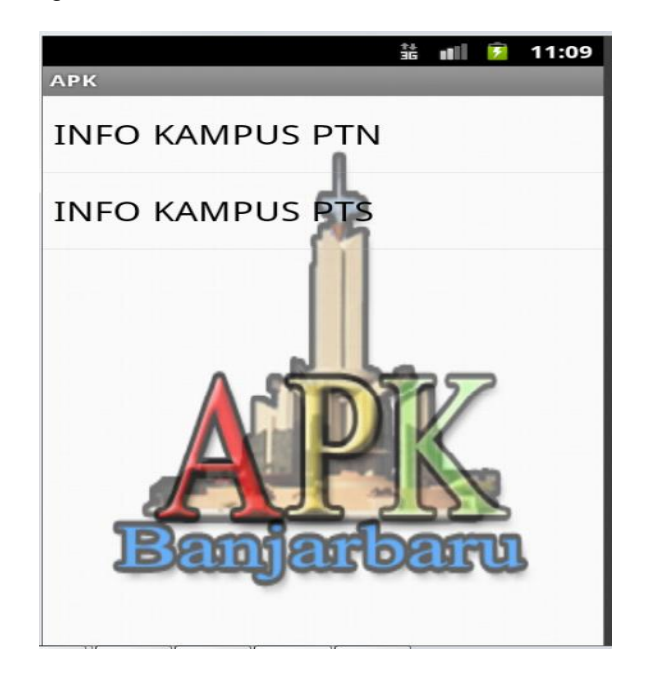

Gambar 5 Halaman menu info

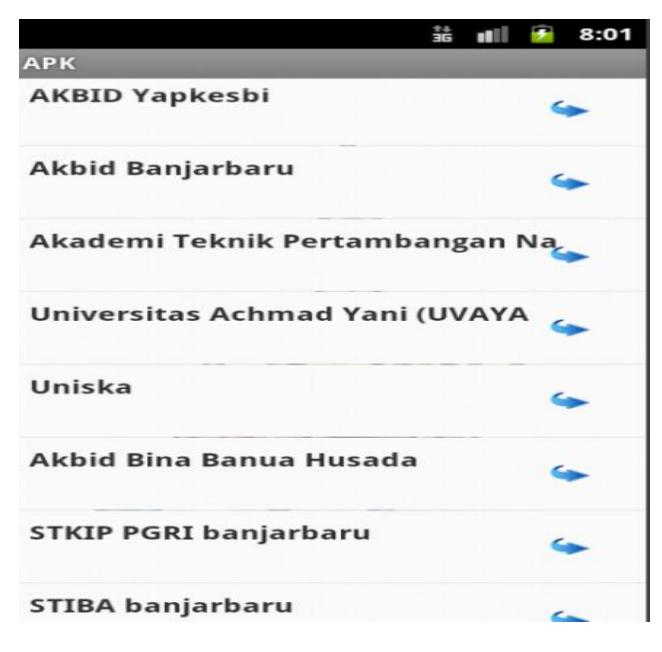

Gambar 6 Halaman *List* Pts

Halaman *List* terdapat deretan kampus yang telah di inputkan dan jika di pilih salah satu kampus maka akan masuk ke detail kampus pergguruan tinggi swasta seperti gambar dibawah ini.

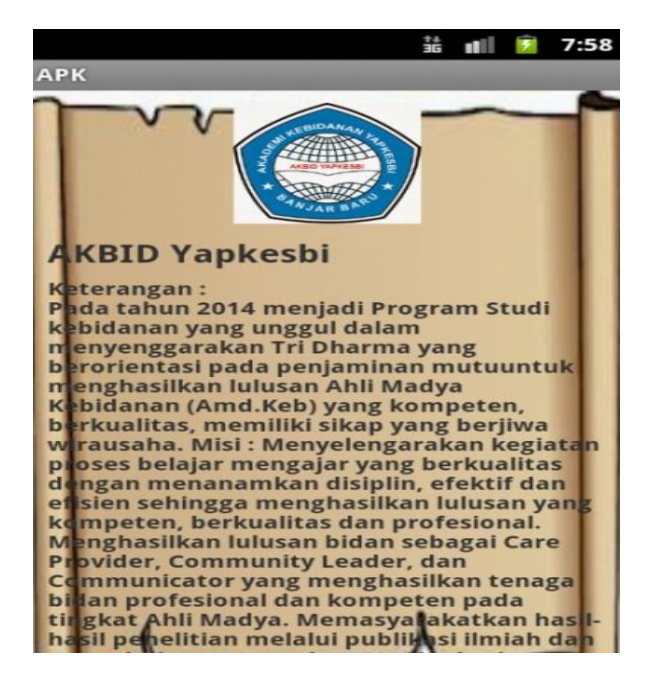

Gambar 7 Halaman detail Pts

## **4. Halaman Menu Navigasi**

Dari halaman menu utama *user* bisa mengakses menu tersebut untuk menuju halaman menu navigasi, halaman menu navigasi berisikan daftar *View* Map Kampus PTN dan *View* Map Kampus PTS apabila salah satu daftar *View* map tersebut di tekan akan menuju ke halaman *List* dari daftar kampus yang akan dipetakan kemudian apabila salah satu *List* tersebut ditekan maka akan muncul diskripsi singkat kampus.Untuk lebih jelasnya lihat pada gambar berikut:

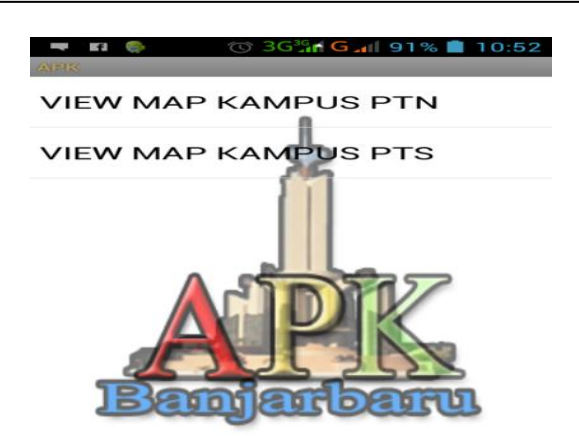

Gambar 8 *View* Map Kampus

View Map Akan akan masuk ke *List kampus yang* merupakan tampilan dari kampus kampus yang telah di inputkan dan jika dipilih salah satu dari deretan kampus akan menuju kehalaman seperti yang ada dibawah ini.

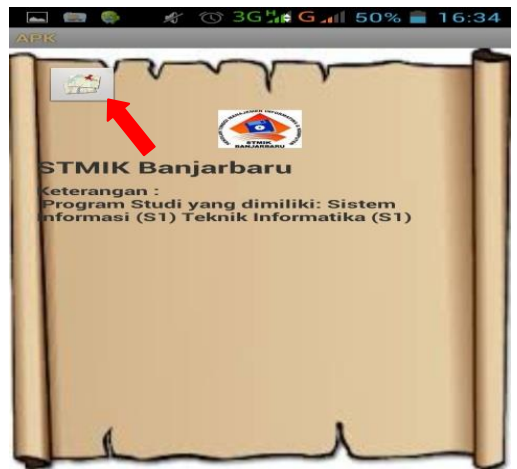

Gambar 9 Pin Kampus

Selanjutnya pilih Pin di kiri yang ditunjukan warna merah selain itu terdapat deskripsi kampus jika ditekan seperti dipanah merah maka akan menuju halaman peta dan menunjukan lokasi kampus berada.

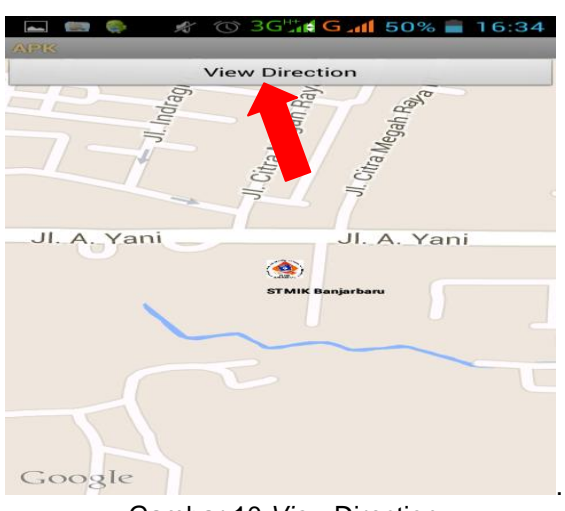

Gambar 10 *View* Direction

*View* direction merupakan halaman dimana kita akan memetakan kampus disini sudah terlihat lokasi kampus berada beserta gambarnya, selanjutnya pilih *View* Direction untuk memetakan kampus.

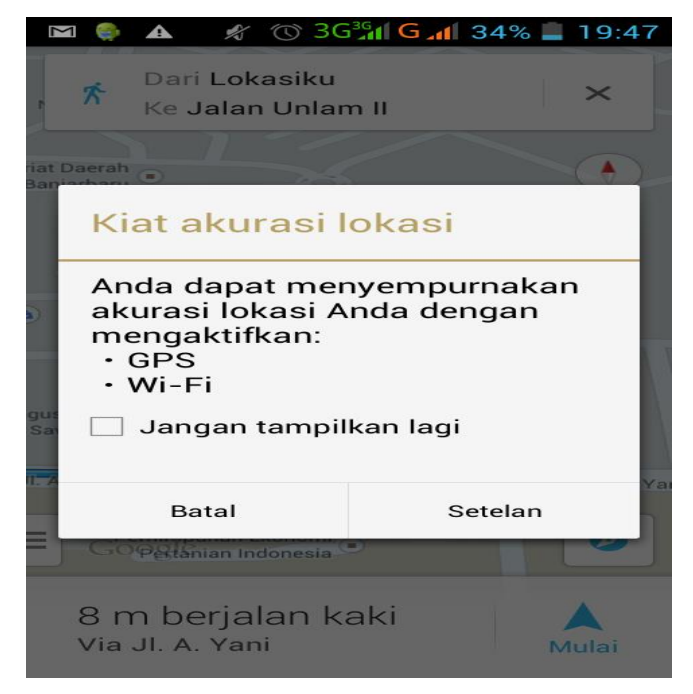

Gambar 11 Pemberitahuan GPS belum diaktifkan

Apabila GPS belum diaktifkan maka akan menampilkan pemberitahuan sebagai berikut mengingat satelite harus mengetahui lokasi kita sebelum memulai memetakan kampus.

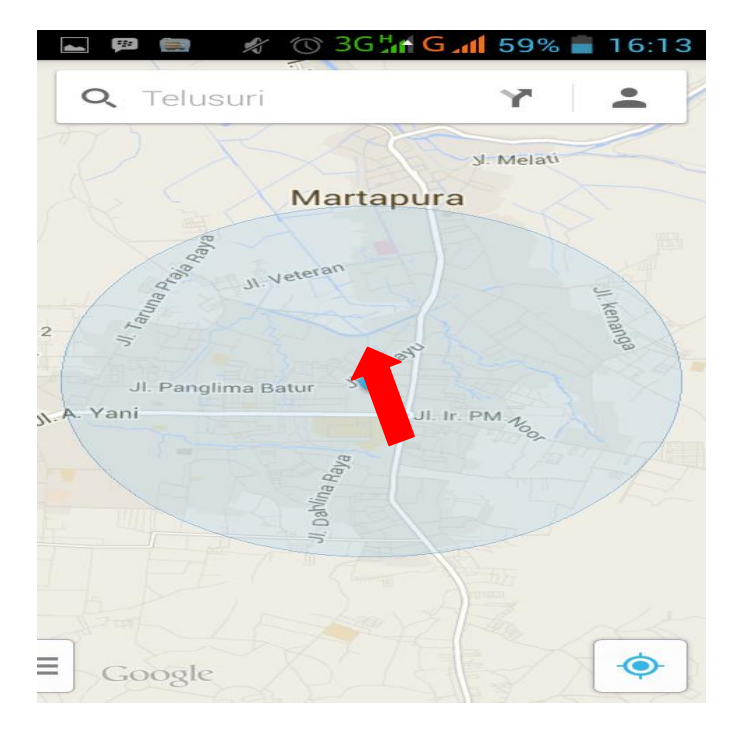

Gambar 12 Posisi User Dalam Peta

Titik biru merupakan posisi kita didalam peta sehingga jika kita berpindah tempat maka titik biru akan ikut berpindah dan diharuskan kita berhenti agar posisi dideteksi oleh satelite sehingga kordinat lebih akurat.

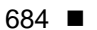

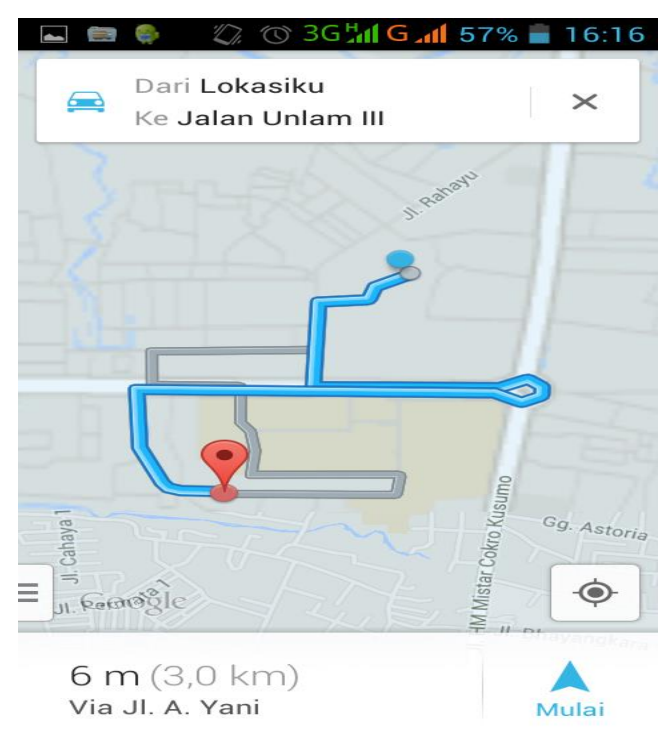

Gambar 13 jalur posisi user dengan kampus

Jalur posisi user dengan kampus terdapat jalur alternatif menuju kampus dari yang jauh hingga terdekat beserta jaraknya, apabila GPS aktif maka user tidak perlu deteksi lokasi sehingga dari *View* Direction bisa langsung memetakan kampus. Sedangkan panah merah menunjukan menu map.

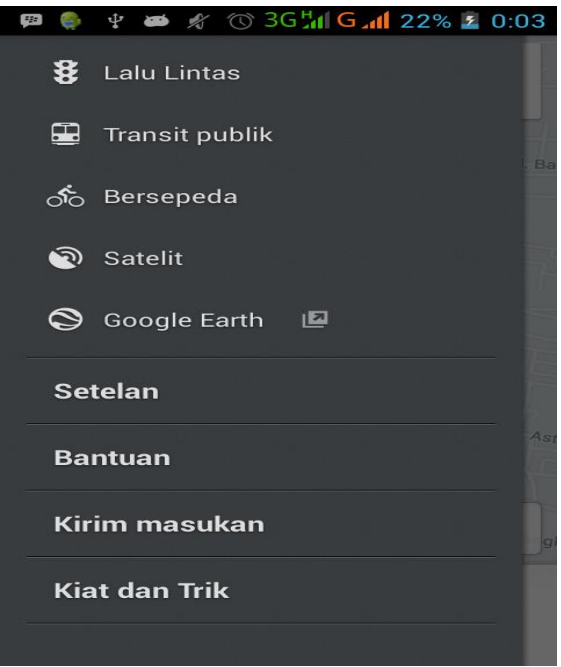

#### Gambar 14 Menu Map

Terdapat pilihan jalan yang menuju kampus dan dapat disesuaikan dari berjalan kaki hingga naik kendaraan beserta estimasi jarak dan waktu tempuhnya selain itu kita dapat memetakan posisi aslinya melalui satellite sehingga dari 2D dan 3D .

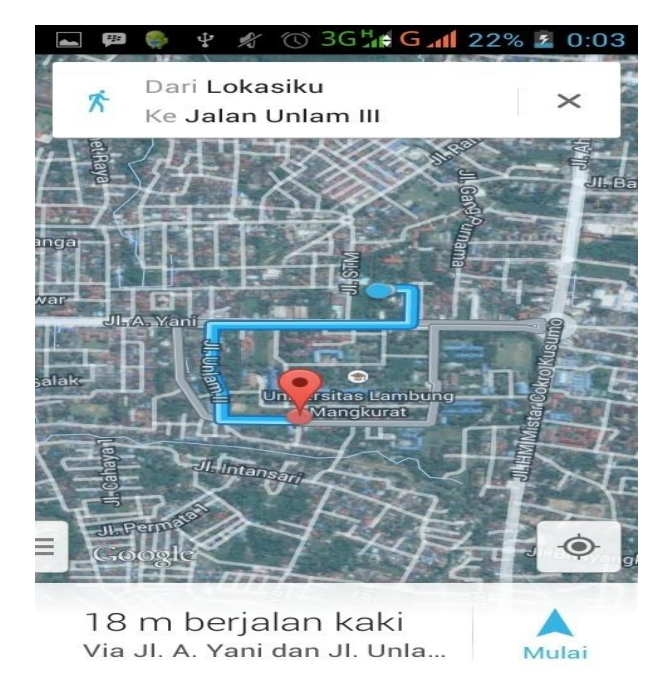

Gambar 15 Hasil Map Satelite

Tekan mulai untuk mendapatkan arahan dari lokasi pengguna menuju kampus yang telah dipilih sehingga arahan akan keluar dalam bentuk dan akan mudah menuju kelokasi dengan arahan yang ada, seperti dibawah ini.

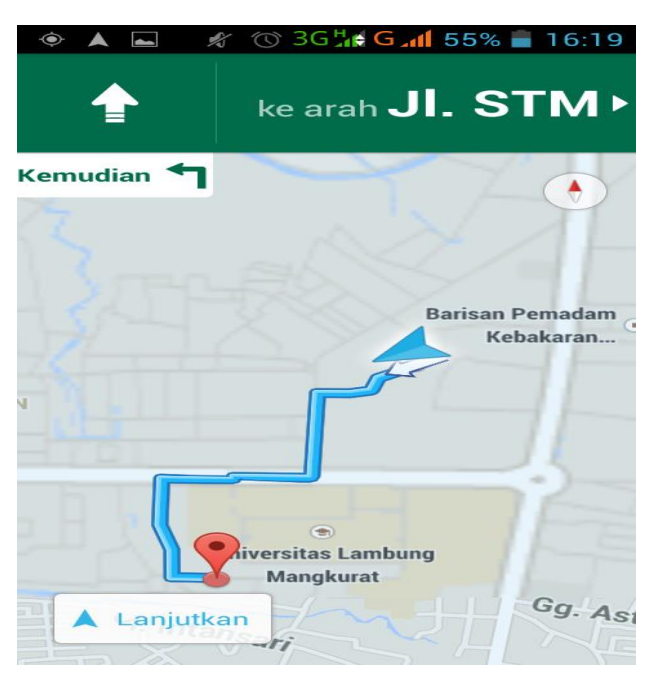

Gambar 16 Panduan Map

Untuk menu yang lainnya ada dihalaman utama seperti menu Bantua dan tenttang, menu bantuan digunakan untuk membantu dalam cara penggunaan aplikasi sedangkan untuk menu Tentang digunakan untuk melihat diskripsi aplikasi tersebut dibuat.

#### **3. Hasil dan Pembahasan**

Uji coba aplikasi LBS Peta Kampus ini terdiri dari dua tahap proses uji coba yaitu pengujian Input-Output dan pengujian Akurasi Jarak.

*Black-Box Testing* merupakan pengujian yang berfokus pada spesifikasi fungsional dari perangkat lunak, tester dapat mendefinisikan kumpulan kondisi input dan melakukan pengetesan pada spesifikasi fungsional program.

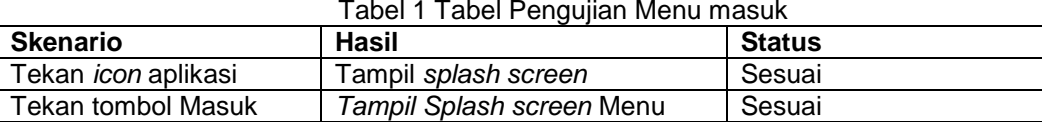

# Tabel 2 Tabel Pengujian Navigasi

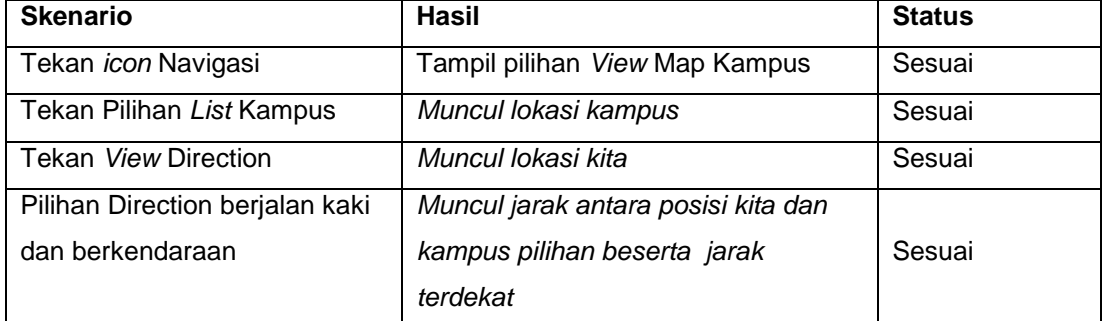

#### Tabel 3 Tabel Info Kampus

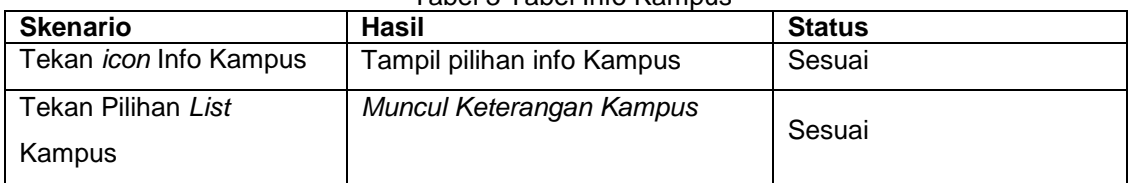

# Tabel 4 Tabel Tentang

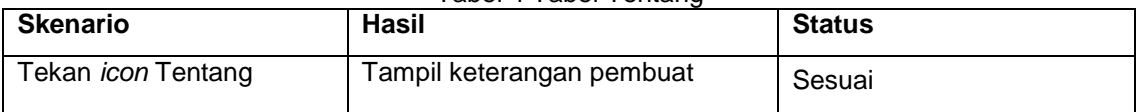

# Tabel 5 Tabel Bantuan

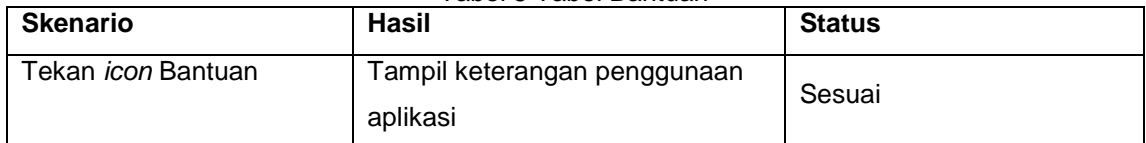

Pengujian akurasi dilakukan dengan memakai kendaraan roda sebagai acuan adalah Spedometer, dan didapatkan hasil selisihnya seperti table dibawah ini.

# Tabel 6 akurasi jarak peta

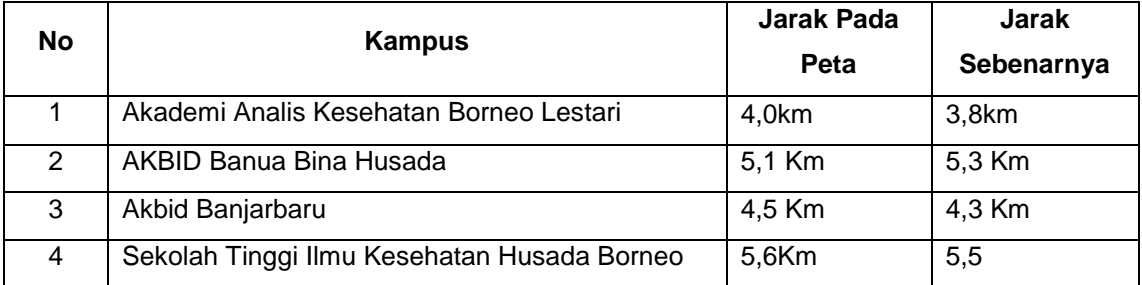

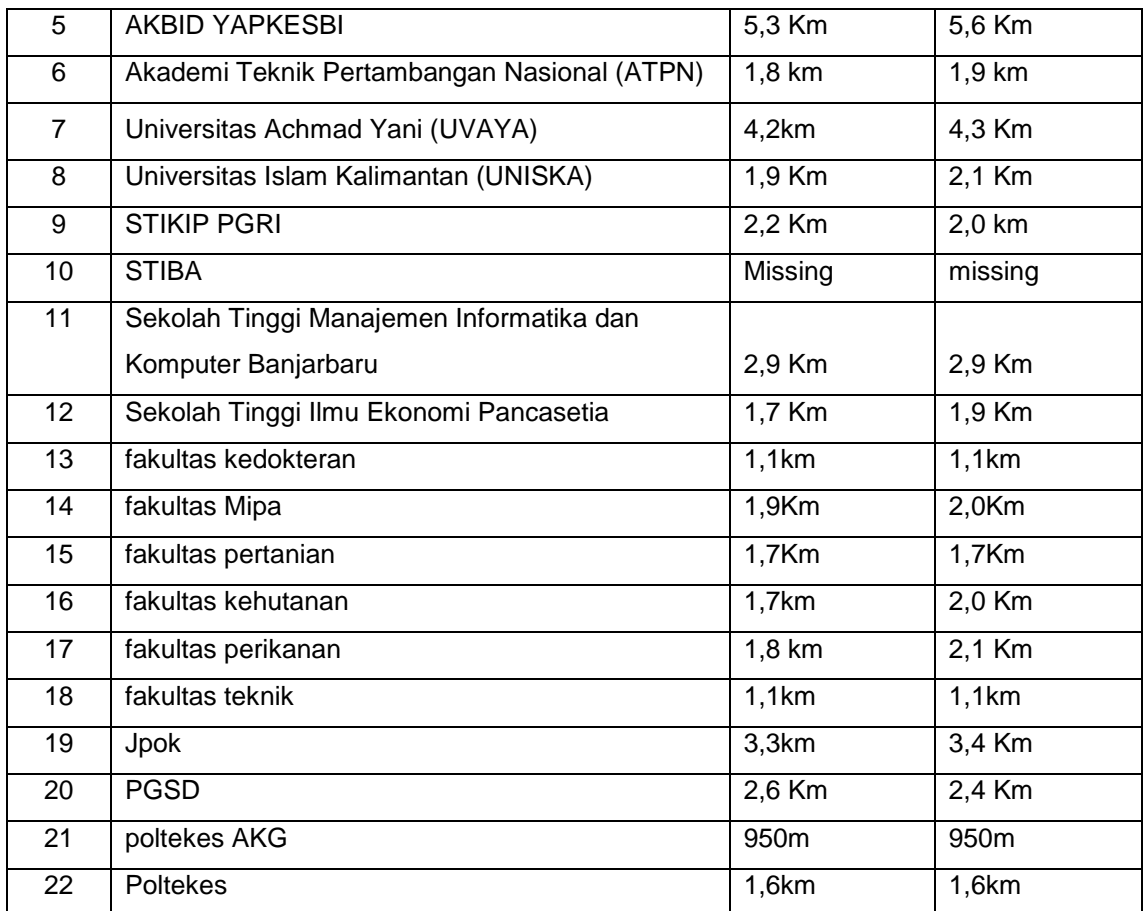

#### **4. Kesimpulan**

Aplikasi LBS Peta Kampus adalah aplikasi untuk membantu mahasiswa untuk mengetahui posisi dan lokasi kampus , dan memberikan posisi jalur terdekat menuju kampus sehingga lebih mudah dan efisien. Aplikasi ini dibuat dengan bahasa pemrograman java. Bahasa java sangat cocok untuk pembuatan aplikasi berbasis *mobile*, terutama pada *smartphone* berbasis Android. Pembuatan aplikasi ini masih banyak kekurangan baik dari segi desain maupun data lokasi kampus yang ada pada aplikasi ini. Untuk itu penulis mengharapkan kepada siapapun yang membaca penulisan skripsi ini agar dapat mengembangkan dan menyempurnakan aplikasi ini dengan penggunaan desain yang lebih menarik serta informasi yang lebih luas. Sangat diharapkan nantinya aplikasi ini dapat dikembangkan lagi dengan objek yang berbeda atau bahkan memperluas lokasi kampus yang akan di tampilkan misalnya dalam satu provinsi. Sehingga dapat bermanfaat bagi semuanya.

#### **DAFTAR PUSTAKA**

- [1] . Achyarudin, Y. dkk (2007). *Sistem Informasi Akademik Berbasis Android Pada Stmik Global Informatika Multi Data. Jurnal STMIK GI MDP* .
- [2]. Mulyadi. (2010). *Membuat Aplikasi untuk Android.* Yogyakarta: Multimedia Center Publishing.
- [3]. Pradana, R. E. (2012). *Aplikasi Peta Pariwisata Kota Surabaya Berbasis Android*. *Skripsi Thesis* .
- [4]. Riyanto. (2010). *Membuat Sendiri Aplikasi Mobile GIS Platform Java Me, Blackberry & Android.* Yogyakarta: Andi.
- [5]. Safaat., H. N. (2011). *Pemrogrman Aplikasi Mobile Smartphone dan Tablet PC Berbasis Android.Penerbit .* Bandung: Informatika .
- [6]. Sundari, S. (2012). *Pembuatan Aplikasi Lbs Bengkel Motor Resmi Menggunakan Eclipse Galileo Untuk Handphone Berbasis Android.* Depok: Universitas Gunadarma.
- [7]. Daftar PTS Kopwil XI. 2011 [http://www.dikti.go.id,diakses](http://www.dikti.go.id,diakses/) pada 15 November 2013 pukul 02.00 WIB